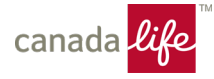

## My Canada Life at Work™ in your pocket

We're currently working on finalizing our My Canada Life at Work mobile app. But in the meantime, there's a way to create app-like access to My Canada Life at Work so you can access your plans information anytime, anywhere. Just follow the steps below.

## Get on-the-go access to My Canada Life at Work:

- **1. Download and open the Safari web browser from your iPhone**
- **2. Enter mycanadalifeatwork.com into the address bar and select Go**
- **3. Select the Share icon (the box with an arrow pointing upwards) to open a drop-down menu**

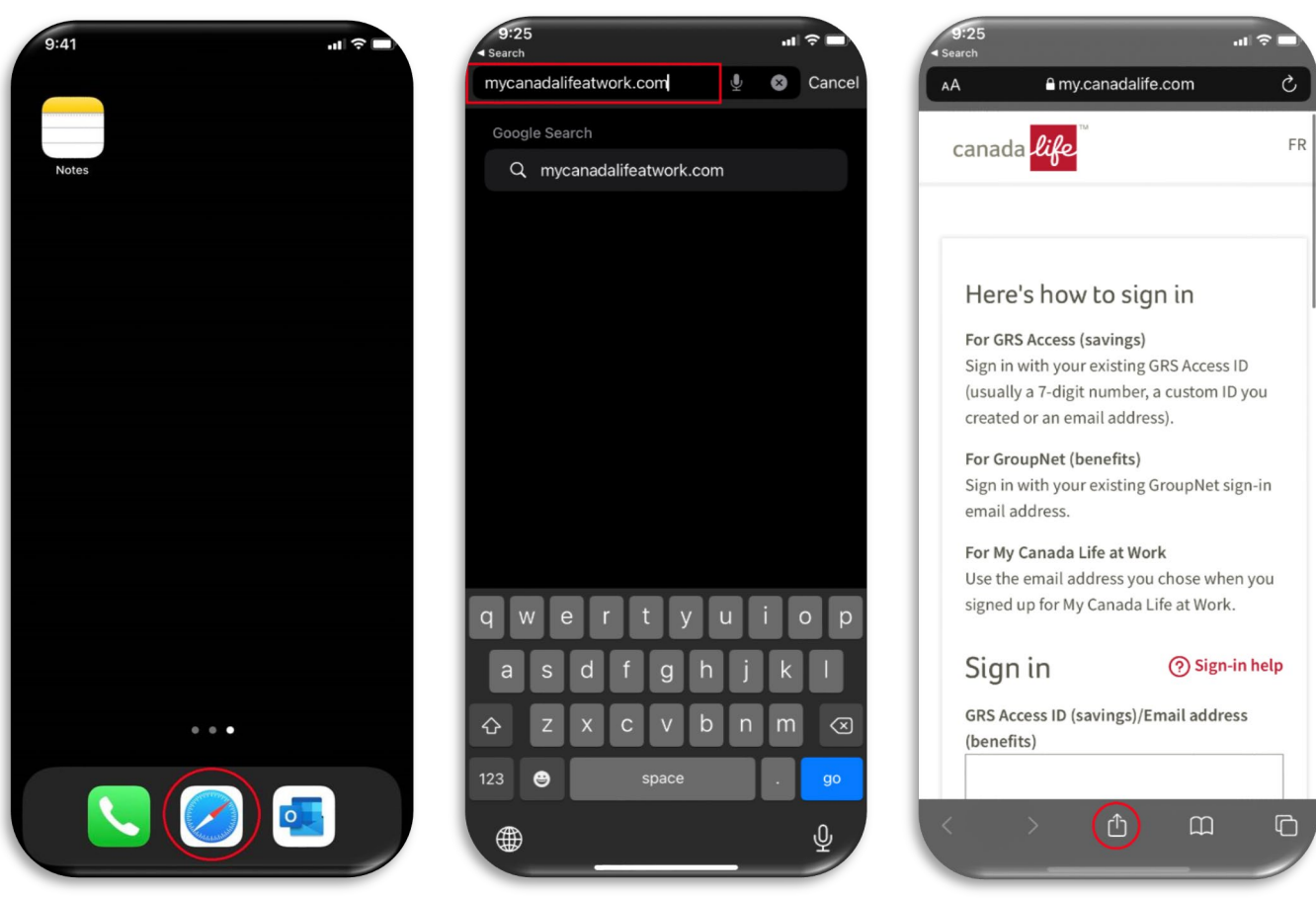

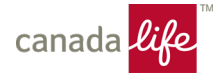

- **4. Select Add to Home Screen**
- **5. Once the Add to Home Screen box appears, select Add**
- **6. Access My Canada Life at Work easily and conveniently by selecting the My Canada Life at Work icon on your home screen**

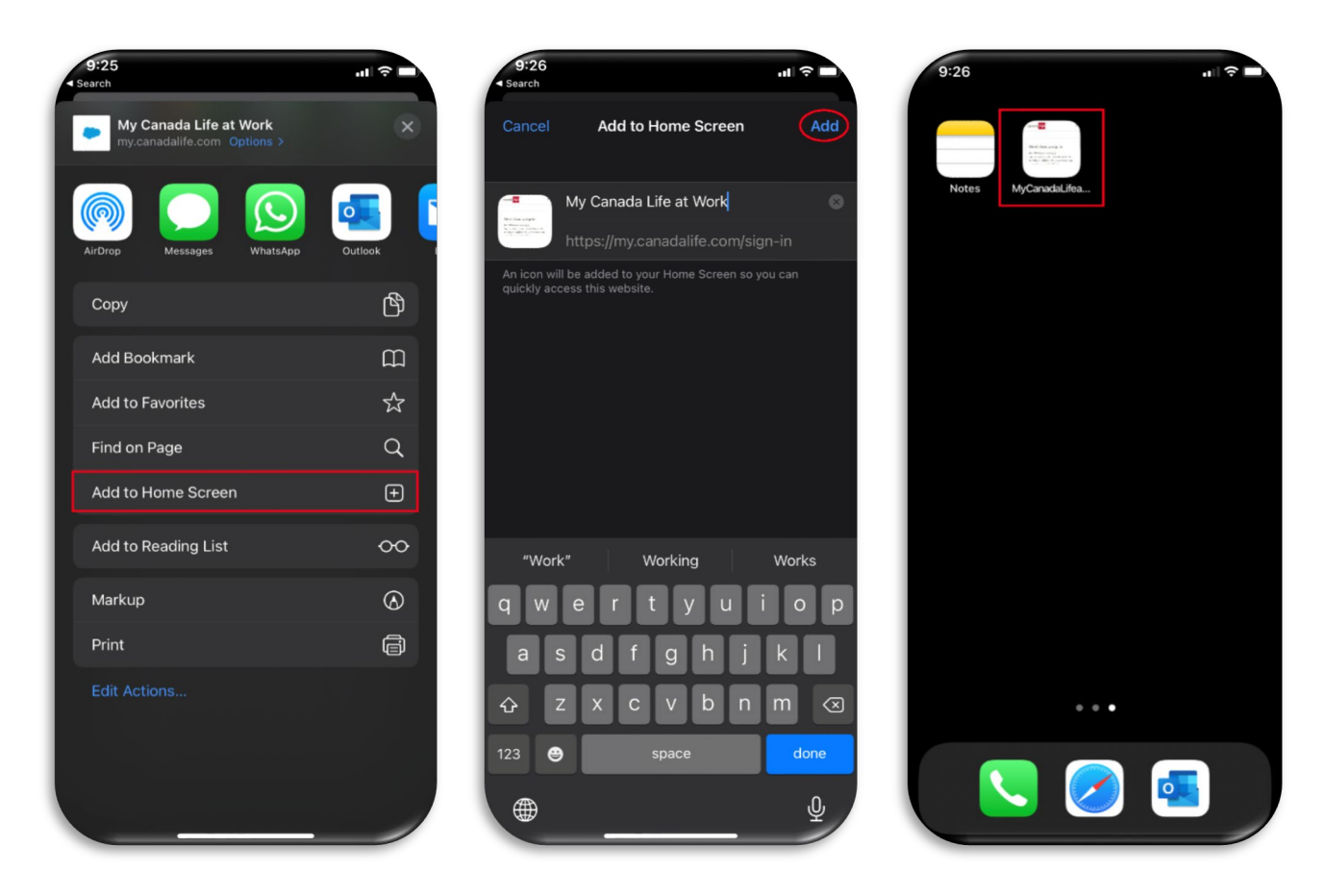

You've now created app-like access to your Plans! We'll let you know as soon as our app is available for download.